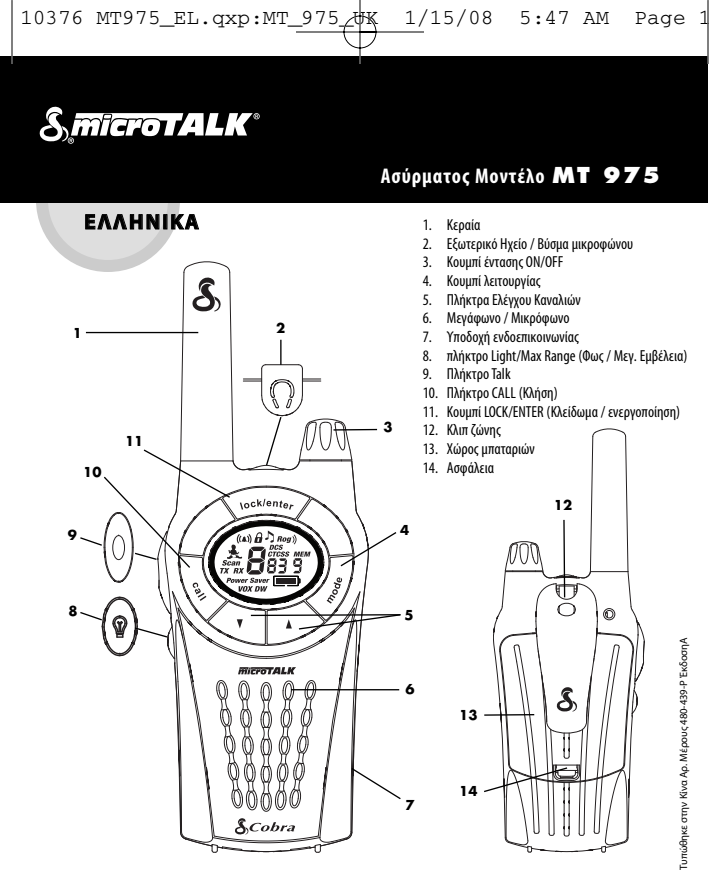

#### **Χαρακτηριστικά Προϊόντος**

- **• Αµφίδροµος ασύρµατος** µε εµβέλειαέωςκαι12χµ
- **• 8 Κανάλια\***
- 
- **• 38 ΥπότονοιCTCSS**
- **• 83 Υπότονοι DCS**
- **•Μνήμη 10 καναλιών**
- **• Οθόνη LCD µε οπίσθιο** φωτισµό
- **• Κύκλωµα εξοικονόµησης**µπαταρίας
- **• Ένδειξη φόρτισης μπαταρίας**
- **• Αύξηση µέγιστης**εµβέλειας
- **• VOX** ΛειτουργίαγιαΕκποµπές Hands-Free
- **• Δυνατότητα ενδοεπικοινωνίας**
- **•** Λειτουργία **Baby Monitor**
- Σιωπηλή ειδοποίηση **VibrAlert®**
- **•** 10επιλέξιμοι τόνοι**ειδοποίησης κλήσης**
- **•** Κανάλια **αναζήτησης,**απόρρητοικωδικοί,μνήμη
- **• Προγραµµατιζόµενη Σάρωση 2 Θέσεων** ∆ιπλής Παρακολούθησης
- **• Κλείδωµα πλήκτρων**
- **• Αυτόµατη φίµωση θορύβου**
- **•** Επιλέξιµη ενεργοποίηση /απενεργοποίηση τόνου **επιβεβαίωσης ολοκλήρωσηςτηςεκποµπής ("Roger Beep")**
- **•** Επιλεγόµενος Ήχος Πλήκτρων**ενεργοποίησης/ απενεργοποίησης**
- **• Συνδυασµός Ηχείου /Μικροφώνου / Υποδοχής φόρτισης • Κλιπ ζώνης**

\*∆ενµπορείτεναχρησιµοποιήσετε τακανάλια1και2στηΓαλλία. μεν μπορείτε να χρησιμοποιησείε τα κανακια τ και 2 στη Γαλλία.<br>Η κατάσταση αυτή μπορεί να αλλάξει. Παρακαλώ επικοινωνήστε με τηνυπηρεσίαχορήγησηςαδειώνραδιοσυχνοτήτωντης Γαλλίαςγια περισσότερεςπληροφορίες.

- **<sup>2</sup> <sup>3</sup> 4 5 1 6 18**  $((\mathbf{A}))$ Ĥ  $\langle$ Róg $\rangle$ **17** DCS **CTCSS MEM 7 16** can  $TX$  $RX$ **8 15 Power Save** (الاتى) VOX DW **9 14 13 12 11 10**
	- 1. Ειδοποίηση κλήσηςκαι εικονίδιο VibrAlert
	- 2. Εικονίδιοκλειδώµατος
	- 3. Εικονίδιο Ήχου Πλήκτρων
	- 4. Εικονίδιο DCS 5. Εικονίδιο Roger Beep
	-
	- 6. Εικονίδιο CTCSS
	- 7. Εικονίδιο καναλιών μνήμης
	- 8. Αριθμός θέσης μνήμης
	- 9. Ένδειξη φόρτισηςμπαταρίας
	- 10. Αριθµοί Υπότονων
	- 11. Εικονίδιο Σάρωσης
	- 12. Εικονίδιο VOX
	- 13. ΕικονίδιοΕξοικονόµησηςΕνέργειας
	- 14. Εικονίδιο Λήψης
	- 15. ΕικονίδιοΕκποµπής
	- 16. Εικονίδιο Σάρωσης
	- 17. Εικονίδιο Baby Monitor
	- 18. Αριθµός Κυρίου Καναλιού

Ελληνικά

# **ΛΕΙΤΟΥΡΓΙΑ**

### **Πληροφορίες για το προϊόν**

Αυτόςοασύρµατος microTALk®κατασκευάστηκεµε τρόπο ώστε να ανταποκρίνεται σε όλα τα απαιτούμενα πρότυπα που αφορούν τις συσκευές ραδιοεπικοινωνίας που λειτουργούν σε συχνότητες PMR 446 όπως έχουν εγκριθεί. Ο ασύρματος αυτός χρησιμοποιείται στις δημόσιες συχνότητες και η χρήση του υπόκειται στις κατάτόπουςδιατάξεις ή κανονισµούς.Επικοινωνήστε µε τηναρχή πουείναιαρµόδιαγιατιςάδειες ραδιοεπικοινωνίας για περισσότερες πληροφορίες.

#### **Φροντίδα του ασυρµάτου σας**

Ο ασύρµατος microTALk®είναικατασκευασµένος ώστε ναλειτουργεί για πολλάχρόνιαχωρίς προβλήµατααν τον φροντίζετε σωστά. Παρακάτω δίνονται μερικές συµβουλές:

- Να χειρίζεστε τον ασύρματο με προσοχή.
- Φροντίζετε να μην εκτίθεται σε σκόνη
- Μην τον τοποθετείτε ποτέ σε νερό ή σε υγρό μέρος. • Αποφεύγετε την έκθεση του σε ακραίες θερµοκρασίες.

# **Φορτιστήςταχείας φόρτισης και επαναφορτιζόμενες μπαταρίες**

**Για να τοποθετήσετετις μπαταρίες στον ασύρματο:**

Αφαιρέστε το κλιπ<br>ζώνης

Ασφάλεια

Τοποθετήστε τις µπαταρίες

- 1. Αφαιρέστε το κλιπ ζώνης, απελευθερώνοντας το μάνδαλό του και σύροντας το προς τα πάνω.
- 2.Τραβήξτε προς τα πάνω την ασφάλειαγιανααφαιρέστε το κάλυμματωνμπαταριών (στο πίσω μέρος του ασυρμάτου).

Τυπώθηκε στην Κίνα Αρ. Μέρους 480-439-P ΈκδοσηA

 $\overline{\phantom{a}}$ 

- 3. Τοποθετήστε τις μπαταρίες σύμφωναμε τις ενδείξεις των πόλων.
- 4. Αντικαταστήστε τοκάλυμματου κιβωτίου μπαταριών και το κλιπ ζώνης.
- ΣΗΜΕΙΘΣΗ: Ο κατ' εκτίμησηχρόνος λειτουργίας για μια πλήρη φόρτιση είναι 12 ώρες

Οι επαναφορτιζόμενες αυτές μπαταρίες πρέπει να ανακυκλώνονται ή νααπορρίπτονταικατάλληλα, σύμφωνα με την ισχύουσα νομοθεσία. Να μην απορρίπτονται στα σκουπίδια. Ορισμένες χώρες ή κοινότητεςεφαρμόζουνανακύκλωση καιέχουν καθιερώσει ανάλογα προγράμματα συλλογής. Για οδηγίες,επικοινωνήστεμετηντοπική αρχή πουείναι υπεύθυνη γιατηναπομάκρυνση τωναποβλήτων.

ΠΡΟΕΙΘΟΠΟΙΗΣΗ: Μην πετάτε τις μπαταρίες στη φωτιά και μην τις εκθέτετε σε υψηλή θερμοκρασία.Μπορείναεκραγούν.

### **Για να φορτίσετετους ασύρματους microTALK®:**

έχουν εισαχθεί σωστά. Βλέπε παραπάνω γιαοδηγίες τοποθέτησης μπαταριών. 2.Τοποθετήστετον(τους)

1. Βεβαιωθείτεότιοιμπαταρίες

ασυρμάτους στο φορτιστή ταχείας φόρτισης, όπως φαίνεται στο σχήμα.

- 3. Εισάγετε το στρογγυλό ακροδέκτη του προσαρμογέα στην υποδοχή στο πίσω μέρος του φορτιστή.
- 4. Συνδέστε τον προσαρμογέα στην πρίζα ρεύματος. Ο φορτιστής τοίχου πρέπει ναεγκατασταθείκοντά στον εξοπλισμό και να είναι εύκολα προσβάσιμος.

Αν η ενδεικτική λυχνία φόρτισης(μίαανάθέση φόρτισης) δεν είναι αναμμένη, ελέγξτε τη θέση του ασυρμάτου. Ο ασύρματος πρέπει να είναι σε όρθια θέση. Η ενδεικτική λυχνία φόρτισης θα παραμείνει αναμμένη μέχρι οι μπαταρίες να φορτιστούν πλήρως, έπειτα σβήνει.

Γιατην επαναφόρτιση τουασυρμάτου microTALk®, χρησιμοποιείτε μόνο τις επαναφορτιζόμενες μπαταρίες που διατίθενται και το φορτιστή ταχείας φόρτισης. Μπορούν επίσης ναχρησιμοποιηθούνμη επαναφορτιζόμενες αλκαλικές μπαταρίες. Η Cobra συνιστά ο ασύρματός σας να είναι απενεργοποιημένος(θέση OFF)κατάτη φόρτισή του.

### **Ισχύς καιένταση ήχου ασυρμάτου**

**Για να ενεργοποιήσετετον ασύρματο (θέση ON):**

Περιστρέψτε το κουμπί έντασης ON/OFF δεξιοστρόφως για να ενεργοποιήσετε τον ασύρματο (θέση ΟΝ) και ρυθμίστε την ένταση. Μίασειράαπότόνουςδείχνειότι οασύρματος είναι ενεργοποιημένος (θέση ON). Ο ασύρματος microTALK® βρίσκεται στο πρόγραμμα

ΑΚΡΟΑΣΗΣ,έτοιµοςναδεχτείκλήσεις. Ο ασύρµατοςείναι πάντασε πρόγραµµα ΑΚΡΟΑΣΗΣ,εκτόςτων περιπτώσεων που έχουν πιεστεί τα πλήκτρα TALK, CALL ή MODE.

### **Για να απενεργοποιήσετετον**

**ασύρµατό σας:** – Περιστρέψτε τοκουμπί της έντασης ON/OFF δεξιοστρόφως μετά τη θέση όπου ακούγεται το κλικ.

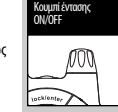

### **Ένδειξη φόρτισης μπαταρίας**

Η ένδειξη φόρτισης μπαταρίας δείχνει ένα εικονίδιο μπαταρίας με τέσσερις ράβδους, οι

οποίες δείχνουν ότι οι μπαταρίες είναι πλήρως φορτισμένες.

Όταν η ισχύς της μπαταρίας είναι χαμηλή, το εικονίδιο του μετρητή επιπέδου φόρτισης τηςμπαταρίας

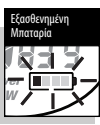

αναβοσβήνει, ενώ δείχνει μόνο μία ράβδο, που σημαίνειότιοιμπαταρίες πρέπει ναεπαναφορτιστούν ή νααντικατασταθούν.

ΠΡΟΕΙΘΟΠΟΙΗΣΗ: Μόνονοιπαρεχόµενεςµπαταρίες NiMH µπορούνναεπαναφορτιστούν.

#### **Εξοικονόµηση µπαταρίας/ενέργειας**

Ανοασύρµατοςδενδεχθείκλήσεις γιαδιάστηµα10δευτερολέπτων, θα περάσει αυτόματα στο πρόγραµµαεξοικονόµησης µπαταρίαςκαιστηνοθόνη θα εµφανιστεί η ένδειξη POWER SAVER (Εξοικονόµηση ενέργειας). Αυτό

δενεµποδίζειτον ποµποδέκτη ναδέχεταικλήσεις.

### **Επικοινωνία µε άλλο άτοµο**

- 1. Πιέστεκαικρατήστε πατηµένο το πλήκτροTALk (Οµιλία).
- 2. Με το μικρόφωνο σε απόσταση 5εκ. (2ίντσ.) περίπουαπότο στόμα σας, μιλήστε κανονικά.
- 3. Απελευθερώστετο πλήκτρο μόλις σταματήσετε να μιλάτε και ακούστε την απάντηση.

Όση ώραείναι πατηµένοτο πλήκτροTALk (Οµιλία)δεν μπορείτε να δεχθείτε κλήσεις.

ΣΗΜΕΙΩΣΗ:Καιοιδύοποµποδέκτες

πρέπει να είναι συντονισμένοι στο ίδιο κανάλι και να έχουν τον ίδιο κωδικό υπότονου για να είναι δυνατή η επικοινωνία μεταξύ τους.

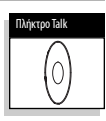

Εξοικονόµηση Ενέργειας

**IVOK D** 

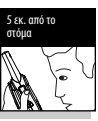

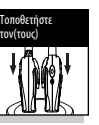

# **ΛΕΙΤΟΥΡΓΙΑ**

### **Για ν' ακούσετετην απάντηση**

Αφήστετο πλήκτροTALk (Οµιλία) για να δεχθείτε εισερχόμενες κλήσεις. Ο ασύρματος microTALK® σαςείναι πάντασε πρόγραµµα ΑΚΡΟΑΣΗΣ,εκτόςτων περιπτώσεων πουέχουν πιεστείτα πλήκτρα TALK, CALL ή MODE.

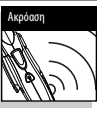

## **Για να ρυθμίσετετηνένταση**

Περιστρέψτε τοκουμπί έντασης ΟΝ/ΟFF δεξιοστρόφως για να αυξήσετε την ένταση και αντίστροφαγιανατη μειώσετε.

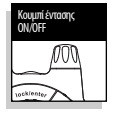

### **Πλήκτρο CALL(Κλήση)**

Πατήστεκαιαπελευθερώστε το πλήκτροCALL (Κλήση).Τοάλλο άτοµοθαακούσει έναν ήχο κλήσηςδύο(2)δευτερολέπτων. ∆ενµπορείτε ναλάβετε εκποµπές κατάτηναποστολή µίαςκλήσης.

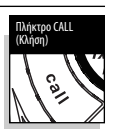

ΣΗΜΕΙΩΣΗ:Καιοιδύοασύρµατοιπρέπειναείναι συντονισµένοιστοίδιοκανάλικαιναέχουν τον ίδιο κωδικό υπότονου για να είναι δυνατή η επικοινωνία μεταξύ τους.

### **Κανάλια**

Με τον ασύρματο σε λειτουργία, επιλέξτε οποιοδήποτε από τα 8 κανάλια πατώνταςτο πλήκτρο ΚΑNAΛΙΠΑΝΩ ή ΚΑNAΛΙ-ΚΑΤΩ.

Μπορείτε να πιέσετε και να κρατήσετε πατημένο το πλήκτρο ΚΑNAΛΙ-ΠΑΝΩ ή ΚΑNAΛΙ-ΚΑΤΩ γιανα προχωρήσετε γρήγορα προς τα εμπρός. ΣΗΜΕΙΩΣΗ:Καιοιδύοκαιοιδύο

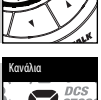

Πλήκτρα καναλιών

Κουμπί LOCk/ENTER (Κλείδωμα/ ενεργοποίηση)

lock/ente

Εικονίδιο κλειδώµατος

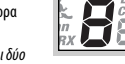

ασύρµατοιπρέπειναείναισυντονισµένοιστο ίδιο κανάλι και να έχουν τον ίδιο κωδικό υπότονου (βλ. "Υπότονοι CTCSS" ή "Υπότονοι DCS") για να είναι δυνατή η επικοινωνία µεταξύτους.

#### **Λειτουργία κλειδώµατος**

Το πλήκτρο LOCK/ENTER (Κλείδωμα/ ενεργοποίηση) κλειδώνει τα πλήκτρα CHANNEL UP,CHANNEL DOWN και LOCK/ENTER προκειμένου να αποτραπεί η τυχαίαεπιλογή τους.

**Για να χρησιµοποιήσετετη λειτουργία κλειδώµατος:**

- Πιέστεκαικρατήστε πατηµένο το πλήκτρο LOCK/ENTER (Κλείδωμα/ ενεργοποίηση) για
	- $((\mathbb{A}))$ δύο(2)δευτερόλεπταγιανα ενεργοποιήσετε ή να απενεργοποιήσετε τη λειτουργία αυτή.

Κατάτοκλείδωµα ή τοξεκλείδωµατου πληκτρολογίου θα ακουστεί ένα διπλό ηχητικό σήμα επιβεβαίωσης. Όταν ο ασύρματος είναι κλειδωμένος, εμφανίζεται το εικονίδιο κλειδώματος.

#### **Για να φωτίσετετην οθόνη**

Πιέστεκαιαπελευθερώστε το πλήκτροLIGHT/MAX RANGE (ΦΩΣ / ΜΕΓ.ΕΜΒΕΛΕΙΑ) γιανα φωτιστεί η οθόνη για10 δευτερόλεπτα.

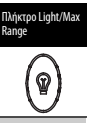

#### **Αυτόµατη φίµωση θορύβου / Αύξηση µέγιστηςεµβέλειας**

Ο ασύρµατος microTALk®διαθέτει Αυτόµατη Φίµωση Θορύβου, η οποίαδιακόπτειαυτόµαταασθενείς αναµεταδόσειςκαιανεπιθύµητουςθορύβους που προέρχονται από το έδαφος, τις συνθήκες που επικρατούν ή όταν ο ασύρματος βρίσκεται στο μέγιστο όριοεµβέλειας.

Μπορείτε να απενεργοποιήσετε προσωρινά αυτή τη λειτουργία ή ναενεργοποιήσετε την Αύξηση Μέγιστης Εμβέλειας επιτρέποντας τη λήψη όλων των σημάτων και αυξάνοντας τη µέγιστη εµβέλειατουασυρµάτουσας.

#### **Για να απενεργοποιήσετε προσωρινά την Αυτόµατη Φίµωση Θορύβου:**

– Πιέστε το πλήκτροLIGHT/MAX RANGE(ΦΩΣ / ΜΕΓ. ΕΜΒΕΛΕΙΑ) γιαλιγότεροαπό πέντε (5)δευτερόλεπτα.

Ανακούσετεδύο(2) ηχητικάσήµατα,σηµαίνειότι ενεργοποιήθηκε η λειτουργίααύξησηςµέγιστης εµβέλειας (βλ. παρακάτω).

#### **Για να ενεργοποιήσετετη λειτουργία αύξησης µέγιστηςεµβέλειας:**

– Πιέστεκαικρατήστε πατηµένοτο πλήκτρο LIGHT/MAX RANGE(ΦΩΣ / ΜΕΓ.ΕΜΒΕΛΕΙΑ) για πέντε (5)δευτερόλεπτατουλάχιστονέωςότουακούσετεδύο (2) ηχητικά σήματα, που δείχνουν ότι η λειτουργία αύξησηςµέγιστηςεµβέλειαςενεργοποιήθηκε.

#### **Για να απενεργοποιήσετετη λειτουργία αύξησης µέγιστηςεµβέλειας:**

– Πιέστεκαιαπελευθερώστετο πλήκτροLIGHT/MAX RANGE (ΦΩΣ / MEΓ. ΕΜΒΕΛΕΙΑ) ή αλλάξτε κανάλι.

### **Εµβέλεια του microTALK®**

Ο ποµποδέκτης microTALk®έχει εµβέλειαέωςκαι 12χιλιόµετρα. Η εµβέλειατου ποµποδέκτη ποικίλει ανάλογα με το έδαφος και τις συνθήκες. Σε επίπεδη, ανοιχτή περιοχή ο ασύρματος σας θα λειτουργήσει στη µέγιστη εµβέλεια.

Ανστη διαδροµή τουσήµατος παρεµβάλλονταικτίρια ή δέντρα, η εμβέλεια μπορεί να μειωθεί. Η ύπαρξη πυκνής βλάστησης και

λοφώδους εδάφουςθα εξασθενήσειακόµη περισσότερο το σήμα.

Ναθυµάστεότιµπορεί να επιτευχθεί η µέγιστη εµβέλειαµε τη χρήση της λειτουργίας αύξησηςµέγιστης εµβέλειας. ∆είτε παραπάνω γιαλεπτοµέρειες.

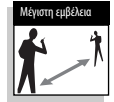

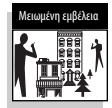

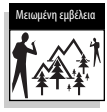

# Download from Www.Somanuals.com. All Manuals Search And Download.

### Ελληνικά

# **ΧΡΗΣΗ και ΠΡΟΓΡΑΜΜΑΤΑ ΛΕΙΤΟΥΡΓΙΑΣ**

### **Εξωτερικό Ηχείο / Βύσμα μικροφώνου**

Ο ασύρµατος microTALk®σας µπορεί ναδεχτεί εξωτερικό ηχείο/ µικρόφωνο,απελευθερώνοντας τα .<br>χέρια σας για άλλες εργασίες. **Για να συνδέσετετο Εξωτερικό Ηχείο /το Μικρόφωνο ή το**

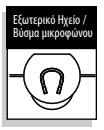

1. Ανοίξτε το κάλυμμα φόρτισης στο πάνω μέρος του ασυρµάτου.

2. Τοποθετήστε το βύσμα μέσα στην υποδοχή.

#### **Ενδοεπικοινωνία**

**Φορτιστή:**

Με τον προσαρμογέα προαιρετικής ενδοεπικοινωνίας καιδύοεξωτερικές προσαρτήσεις μεγαφώνου/μικροφώνου, ένας ασύρματος microTALk®μπορεί να χρησιμοποιηθεί ως σύστημα

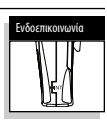

ενδοεπικοινωνίας. (Ιδανικό για μοτοσικλετιστές.) Επικοινωνήστε με τον τοπικό αντιπρόσωπό σας για διαθεσιμότητακαι τιμές.

# **∆ιαδοχική εµφάνιση των προγραµµάτων λειτουργίας**

Mε τη δυνατότηταδιαδοχικής εµφάνισηςόλωντων προγραμμάτων λειτουργίας, μπορείτε να επιλέξετε ή να αλλάξετε τα χαρακτηριστικά του ασυρμάτου σας microTALK® ανάλογα με τις προτιμήσεις σας. Όταν χρησιµοποιείτεαυτή τη δυνατότητα, ταχαρακτηριστικά του ασυρμάτου σας θα εμφανιστούν στην ίδια προκαθορισµένη σειρά:

Κάθε φορά που το ραδιόφωνο είναι σε κάποια λειτουργία (MODE), θα επανέρχεται σε ΛΕΙΤΟΥΡΓΙΑ ΑΚΡΟΑΣΗΣ καιθααποθηκεύει τις πλέον πρόσφατες ρυθμίσεις εάν δεν πιέσετε κανένα κουμπί για 15 δευτερόλεπτα.

......................

Ρύθμιση υπότονων CTCSS Ρύθµιση υπότονων DCS Ρύθµιση ενεργ. /απενεργ. VOX Ρύθµιση επιπέδουευαισθησίας VOX Ρυθμίστε τις θέσεις μνήμης Ρύθµιση σάρωσηςκαναλιών Ρύθμιση σάρωσης υπότονου CTCSS Ρύθμιση σάρωσης υπότονου DCS **Set Memory Location Scan** Ρυθμίστε την ειδοποίηση μεδόνηση VibrAlert ή και την ειδοποίηση κλήσεων Ρυθμίστε τοδιπλόρολόι ON/OFFκαιΤη θέση προγραμματισμούτουδιπλούρολογιού Ρύθµιση Baby Monitor Ρυθμίστε τον ήχοειδοποίησηςκλήσεων Ρύθµιση ενεργ. /απενεργ."Roger Beep"

Ρύθµιση Ενεργοποίησης / Απενεργοποίησης Ήχων Πλήκτρων

ΣΗΜΕΙΩΣΗ: Aν χρησιμοποιείτε υπότονο CTCSS, και οι δύο ασύρµατοιπρέπει να είναι συντονισµένοιστοίδιοκανάλικαιναέχουν τον ίδιο κωδικό υπότονου CTCSS για να είναι δυνατή η επικοινωνία μεταξύ τους. Κάθε κανάλιθαθυµηθεί τοντελευταίοκωδικόπου επιλέξατε.

#### **Για να επιλέξετεέναν Υπότονο CTCSS:**

- 1. Αφούεπιλέξετεκάποιοκανάλι, πιέστεκαιαπελευθερώστετο πλήκτροMODEµέχριτοεικονίδιο CTCSSνααναβοσβήνειστηνοθόνη. ΕκτόςαπότοεικονίδιοCTCSS,θα αναβοσβήνουν επίσης στην οθόνη είτετοOFFείτεοιµικροίαριθµοί δίπλααπότοναριθµόκαναλιού.
- 2. ΑνταCTCSSκαι OFF αναβοσβήνουν, πιέστετο πλήκτροCHANNEL UP ή CHANNEL DOWN για να βγείτε

απότο OFFκαινα προχωρήσετεγιαναεπιλέξετεέναν υπότονο. Ή διαφορετικά, αν αναβοσβήνει το CTCSS καιοιµικροίαριθµοίδίπλααπότοναριθµόκαναλιού, πιέστετο πλήκτροCHANNEL UP ή CHANNEL DOWN για να επιλέξετε έναν υπότονο.

- 3. Όταν εμφανιστεί ο υπότονος που θέλετε, επιλέξτε ένα από τα παρακάτω:
	- α. Πιέστε το πλήκτρο MODE(Πρόγραµµα λειτουργίας) γιανακαταχωρίσετε την καινούργια ρύθμιση και προχωρήστε σε άλλη λειτουργία.
	- β. Πιέστε το πλήκτροLOCk/ENTER (Κλείδωμα/ ενεργοποίηση) γιανακαταχωρίσετε την καινούργια ρύθμιση και να επιστρέψετε στο πρόγραµµα ΑΚΡΟΑΣΗΣ.

### **Απόρρητοι κωδικοί**

Ο ασύρματος microTalk πουέχετεστηνκατοχή σας ενσωματώνει δύο προηγμένα συστήματα καταστολής τόνου που μπορούν να συμβάλλουν στη μείωση παρεμβολών από άλλους χρήστες σε οποιοδήποτε κανάλι. Το CTCSS (Σύστημα Καταστολής Κωδικοποιημένου Συνεχούς Τόνου) παρέχει 38 απόρρητουςκωδικούςκαι το DCS(Ψηφιακά κωδικοποιημένη καταστολή) παρέχει 83 απόρρητους κωδικούς. Έτσι, παρέχεται ένα σύνολο 121 απόρρητων κωδικών. Και τα δύο συστήματα μπορούν να χρησιμοποιηθούνσεόλατακανάλια,αλλάδενμπορούν ναχρησιμοποιηθούνκαι ταδύοσυστήματαταυτόχρονα.

- ΣΗΜΕΙΩΣΗ:Γιαναεπικοινωνείτεεπιτυχώςχρησιμοποιώντας έναναπόρρητοκωδικόκαιοιδύοασύρματοι λήψης και πομπού πρέπει να συντονιστούν στο ίδιο κανάλι και στο ίδιο σύστημα απόρρητων κωδικών(CTCSSή DCS)καιστονίδιοαριθμό απόρρητουκωδικού. Κάθεκανάλιαναγνωρίζει τοτελευταίοσύστημααπόρρητουκωδικούκαι τον επιλεγμένο αριθμό.
- ΣΗΜΕΙΩΣΗ : Ο απόρρητοςκωδικός00δενείναι απόρρητος κωδικός, αλλά επιτρέπει να ακούγονται όλα τα σήματα σε ένα κανάλι που έχει ρυθμιστεί στο 00 και στα δύο συστήματα CTCSSκαι DCS.

#### Υπότονοι CTCSS

Το CTCSS (Continuous Tone Coded Squelch System) είναι ένα εξελιγμένο σύστημα κωδικοποίησης τόνων που σας επιτρέπει να επιλέξετε έναν από 38 κωδικούς για να μειώσετε τις παρεμβολές από άλλους χρήστες σε ένακανάλι.

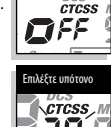

CTCSS Απενεργοποιηµένο

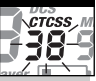

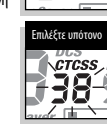

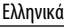

# **ΧΡΗΣΗ ΠΡΟΓΡΑΜΜΑΤΩΝ ΛΕΙΤΟΥΡΓΙΑΣ**

### **Υπότονοι DCS**

Το DCS(DigitalCodedSquelch, Φίµωση Ψηφιακής Κωδικοποίησης) είναι ένα προηγμένο σύστημα ψηφιακής κωδικοποίησης το οποίο σας επιτρέπει να επιλέξετε έναν από 83 υπότονους για να μειώσετε τις εισερχόμενες εκπομπές από άλλους χρήστες του καναλιού.

ΣΗΜΕΙΩΣΗ: Αν χρησιμοποιείτε υπότονο με DCS κωδικό, και οιδύοασύρµατοιπρέπειναείναισυντονισµένοι στο ίδιο κανάλι και να έχουν τον ίδιο κωδικό υπότονου DCS για να είναι δυνατή η επικοινωνίαµεταξύτους.Κάθεκανάλιθα θυµηθείτοντελευταίοκωδικόπουεπιλέξατε.

### **Για να Επιλέξετεέναν Υπότονο DCS:**

1. Αφού επιλέξετε ένα κανάλι, πιέστεκαιαφήστετο πλήκτρο MODE μέχρι το εικονίδιο DCS να αρχίσει να αναβοσβήνει στην οθόνη. Εκτός από το εικονίδιο DCS, θα αναβοσβήνουν επίσης στηνοθόνη είτετο OFFείτεοι µικροίαριθµοίδίπλααπότον αριθμό καναλιού.

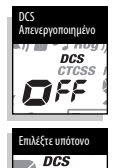

2. Αντο DCSκαιτο OFF αβοσβήνουν, πιέστε το πλήκτρο CHANNEL UP ή CHANNEL DOWN

για να βγείτε από το OFF και να προχωρήσετε στην επιλογή ενός υπότονου. Ή διαφορετικά, αν αναβοσβήνουν το DCS και οι μικροί αριθμοί δίπλα από τοναριθµόκαναλιού, πιέστετο πλήκτροCHANNEL UP ή CHANNEL DOWN για να επιλέξετε έναν υπότονο.

- 3. Επιλέξτε ένα από τα παρακάτω:
	- α. Πιέστε το κουμπί Mode (λειτουργία) για να εισάγετε<br>τη νέα ρύθμιση και να μεταβείτε σε άλλες λειτουργίες. β. Πιέστε το κουμπί Lock/Enter για να εισάγετε τη

νέα ρύθμιση και να επιστρέψετε στη λειτουργία LISTENING (Ακρόαση).

### **Εκποµπή Ενεργοποιούµενη µε Φωνή (VOX)**

H λειτουργία VOX επιτρέπει τη χρήση του ασυρμάτου microTALK® χωρίς τη χρήση χεριών και ο ασύρματος εκπέµπειαυτόµαταότανµιλήσετε.Μπορείτενα ρυθµίσετετοεπίπεδοευαισθησίας VOXανάλογαµετην ένταση της φωνής σας και να αποφύγετε έτσι εκπομπές πουενεργοποιούνταιαπόθορύβουςτου περιβάλλοντος. **Για να ενεργοποιήσετε ή να απενεργοποιήσετετη λειτουργία VOX:**

1. Πιέστε το πλήκτρο MODE (Πρόγραµµαλειτουργίας)έως ότου το εικονίδιο VOX αρχίσει να αναβοσβήνει στην οθόνη. Εµφανίζεται η τρέχουσα κατάστασή του(ενεργοποιηµένο ή απενεργοποιηµένο).

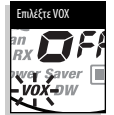

- 2. Πιέστε το πλήκτρο ΚΑNAΛΙΠΑΝΩ ή ΚΑNAΛΙ-ΚΑΤΩ για να ενεργοποιήσετε ή να απενεργοποιήσετε τη λειτουργία VOX.
- 3. Όταν εµφανιστεί η ρύθµιση VOX πουθέλετε, επιλέξτε ένα από τα παρακάτω:
	- a. Πιέστε το πλήκτρο MODE(Πρόγραµµα λειτουργίας) για να καταχωρίσετε την καινούργια ρύθµιση και προχωρήστεσεάλλη λειτουργία.
	- b. Πιέστε το πλήκτροLOCk/ENTER (Κλείδωμα/ ενεργοποίηση) γιανακαταχωρίσετε την καινούργια ρύθμιση και να επιστρέψετε στο πρόγραµµα ΑΚΡΟΑΣΗΣ.

#### **Για να ρυθµίσετετο επίπεδο ευαισθησίας VOX:**

1. Πιέστε το πλήκτρο MODE (Πρόγραµµαλειτουργίας) έως ότουτοεικονίδιο VOXαρχίσει να αναβοσβήνεικαι εµφανιστεί το τρέχον επίπεδο ευαισθησίας.

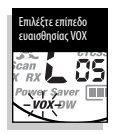

Τοτρέχονεπίπεδοευαισθησίαςεµφανίζεταιµετογράµµα"L" καιέναναριθµόαπότο1έωςτο5.Το5δείχνειτοµέγιστο επίπεδο ευαισθησίας και το 1 το ελάχιστο επίπεδο ευαισθησίας. 2. Πιέστετο πλήκτρο ΚΑNAΛΙΠΑΝΩ ή ΚΑNAΛΙ-ΚΑΤΩ για να αλλάξετε τη ρύθμιση.

- 3. Όταν εμφανιστεί το επίπεδο ευαισθησίας VOX που προτιµάτε,επιλέξτεένααπότα παρακάτω:
	- α. Πιέστετο πλήκτροMODE(Πρόγραµµαλειτουργίας) για να καταχωρίσετε την καινούργια ρύθμιση και προχωρήστε σε άλλη λειτουργία.
	- β. Πιέστετο πλήκτροLOCk/ENTER (Κλείδωμα/ ενεργοποίηση) για να καταχωρίσετε την καινούργια ρύθµιση καιναεπιστρέψετεστο πρόγραµµα ΑΚΡΟΑΣΗΣ.

### **10 θέσεις μνήμης**

Ο ασύρματος microTALk®έχει10θέσειςμνήμης γιατην αποθήκευση τωνκαναλιών πουχρησιμοποιούνται πιο συχνάκαιτωνσυνδυασμώνκαναλιού/απόρρητου κωδικού. Αυτέςοιθέσειςμνήμηςμπορούνναεπιλεγούν

ξεχωριστά ή να ανιχνευθούν. Εικονίδιο καναλιών

#### **Για να προγραμματίσετε μία θέση μνήμης:**

1. Πιέστε το κουμπί MODE (λειτουργίας) μέχρι το εικονίδιο (Memory) μνήμης

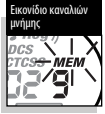

- και η θέση μνήμης να αναβοσβήσει στην οθόνη. 2. Πιέστε το κουμπί CHANNEL UP ή το CHANNEL DOWN γιαναεπιλέξετε τη θέση μνήμης (0έως9).
- ΣΗΜΕΙΩΣΗ: Ανμίαθέσηέχειπρογραμματιστεί προηγουμένως, ο σχετικός συνδυασμός απόρρητουκωδικού/καναλιούθαεμφανιστεί στηνοθόνη.
- 3. Πιέστε το κουμπί LOCK/ENTER για να εισάγετε μία νέαθέση μνήμης ή νααλλάξετεμίαθέση μνήμης που έχει ήδη προγραμματιστεί. Οιαριθμοίκαναλιών αναβοσβήνουν στην οθόνη.
- 4. Πιέστε τοκουμπίCHANNEL UP ή τοCHANNEL DOWN γιαναεπιλέξετε ένακανάλι (1έως8).
- 5. Πιέστε το κουμπί LOCK/ENTER, το εικονίδιο CTCSS και οι αριθμοί απόρρητων κωδικών αναβοσβήνουν στηνοθόνη.
- 6. Επιλέξτε ένα από τα παρακάτω:
	- α. Πιέστε τοκουμπίCHANNEL UP ή CHANNEL DOWN για να επιλέξετε τον απόρρητο κωδικό CTCSS (01 έως 38) για το κανάλι.
	- β. Πιέστε το κουμπί LOCK/ENTER για να αλλάξετε λειτουργία από CTCSS σε DCS. Το εικονίδιο DCS και οι αριθμοί απόρρητων κωδικών αναβοσβήνουν στην οθόνη. Μπορείτε τότε να χρησιμοποιήσετε το κουμπί CHANNEL UP ή CHANNEL DOWN για να επιλέξετε έναν απόρρητοκωδικό DCS(01έως83)γιατοκανάλι.
- ΣΗΜΕΙΩΣΗ: Αναναβοσβήνειηένδειξη«OFF»στηθέση των αριθμών απόρρητων κωδικών, έχει ήδη ρυθμιστεί έναςαπόρρητοςκωδικόςστοάλλο σύστημα(CTCSSή DCS). Πιέστε τοκουμπί CHANNEL UP ή CHANNEL DOWN για να ακυρώστε τον αντίθετο κωδικό και επιλέξτε έναν απόρρητο κωδικό από το ενεργό σύστημα για το επιλεγμένο κανάλι.
- 7. Επιλέξτε ένα από τα παρακάτω:
	- a. Πιέστε το κουμπί LOCK/ENTER για να εισάγετε το κανάλι / απόρρητο κωδικό στην επιλεγμένη θέση μνήμης. Ο ασύρματος τότε θα μεταβεί στην επόμενη θέση μνήμης, που αναβοσβήνει.
	- b. Πιέστε το κουμπί λειτουργίας για να εισάγετε το κανάλι / απόρρητο κωδικό στις επιλεγμένες θέσεις μνήμης και προχωρήστε σε άλλες λειτουργίες στο κανάλι /απόρρητοκωδικό πουεμφανίζονταν πριν εισάγετε τιςλειτουργίες.

Ελληνικά

# **ΧΡΗΣΗ ΠΡΟΓΡΑΜΜΑΤΩΝ ΛΕΙΤΟΥΡΓΙΑΣ**

c. Πιέστε το κουμπί TALK (Ομιλία) για να εισάγετε το κανάλι /απόρρητοκωδικόστην επιλεγμένη θέση μνήμης και να βγείτε από τις επιλογές λειτουργίας. Μόλις απελευθερώσετε το κουμπί Talk (Ομιλία), ο ασύρματοςθαενεργοποιήσει τη λειτουργία LISTENING (Ακρόαση) στο κανάλι / απόρρητο κωδικό που μόλις εισάγατε.

#### **Για να ανακαλέσετε μία αποθηκευμένη θέση καναλιού μνήμης:**

- 1. Πιέστε τοκουμπί MODE(λειτουργία)μέχρι το εικονίδιο(Memory)μνήμηςκαι η θέση μνήμης να αναβοσβήσει στην οθόνη.
- 2. Πιέστε το κουμπί CHANNEL UP ή το CHANNEL DOWN γιαναεπιλέξετε τη θέση μνήμης (0έως9).
- ΣΗΜΕΙΩΣΗ: Ανμίαθέσηέχειπρογραμματιστεί προηγουμένως, ο σχετικός συνδυασμός καναλιού/απόρρητουκωδικούθα εμφανιστεί στην οθόνη.
- 3. Πιέστε το κουμπί TALK (Ομιλία) για να επιστρέψετε στη λειτουργία LISTENING (Ακρόαση) στην επιλεγμένη θέση μνήμης.

ΣΗΜΕΙΩΣΗ:Μίαθέσημνήμηςμπορείνα

ξαναπρογραμματιστείοποιαδήποτεστιγμή εμφανίζεταικαιαναβοσβήνει. Πιέστε το κουμπί LOCK/ENTER για να ξεκινήσετε.

Κατά την ανάκληση μίας αποθηκευμένης θέσης μνήμης, εάν δεν πιέσετε κάποιο κουμπί για 15 δευτερόλεπτα, ο ασύρματος επανέρχεται αυτόματα στη λειτουργία LISTENING (Ακρόαση) στο κανάλι / απόρρητο κωδικό που εμφανιζόταν πριν την εισαγωγή των λειτουργιών.

### **Για να διαγράψετετον προγραμματισμό μιας θέσης μνήμης:**

- 1. Πιέστε το κουμπί MODE (λειτουργίας) μέχρι το εικονίδιο(Memory)μνήμηςκαι η θέση μνήμης να αναβοσβήσει στην οθόνη
- 2. Πιέστε το κουμπί CHANNEL UP ή το CHANNEL DOWN γιαναεπιλέξετε τη θέση μνήμης (0έως9).
- ΣΗΜΕΙΩΣΗ : Ανμίαθέσηέχειπρογραμματιστεί προηγουμένως, ο σχετικός συνδυασμός καναλιού/απόρρητουκωδικούθα εμφανιστεί στην οθόνη.
- 3. Πιέστε τοκουμπί LOCk/ENTER. Οιαριθμοίκαναλιών αναβοσβήνουν στην οθόνη.
- 4. Πιέστε τοκουμπίCHANNEL UP ή το CHANNEL DOWN για να το ένα κανάλι Ο.

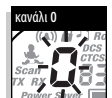

- 5. Επιλέξτε ένα από τα παρακάτω: α. Πιέστε το κουμπί LOCK/ENTER
	- για να εισάγετε το κανάλι / απόρρητο κωδικό στην επιλεγμένη θέση μνήμης και να επιστρέψετε στην αρχή των επιλογώνθέσεωνμνήμης.
	- β. Πιέστε τοκουμπί MODE(λειτουργία) γιανα εισάγετε το κανάλι / απόρρητο κωδικό στην επιλεγμένη θέση μνήμης και προχωρήστε σε άλλες λειτουργίες στο κανάλι / απόρρητο κωδικό που εμφανίζονταν πριν μεταβείτε στις επιλογές λειτουργιών.

Κατά τη διαγραφή μιας αποθηκευμένης θέσης μνήμης, εάν δεν πιέσετε κάποιο κουμπί για 15 δευτερόλεπτα, ο ασύρματος επανέρχεται αυτόματα στη λειτουργία LISTENING (Ακρόαση) στο κανάλι / απόρρητο κωδικό που εμφανιζόταν πριν μεταβείτε στις επιλογές λειτουργιών.

### **Σάρωση καναλιού**

Ο ασύρµατος microTALk®µπορεί να πραγµα- τοποιήσει αυτόµατη σάρωση καναλιών (1έως8).

ΣΗΜΕΙΩΣΗ: Ο ασύρματος αγνοεί συγκεκριμένους υπότονους CTCSS ή DCS κατά τη σάρωση καναλιών.

### **Για να πραγµατοποιήσετε σάρωση καναλιών:**

1. Πιέστε το πλήκτρο MODE (Πρόγραµµαλειτουργίας) έως ότου το εικονίδιο Scan (Σάρωση)καιοαριθµός καναλιού αναβοσβήνουν στην οθόνη.

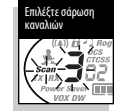

2. Πιέστετο πλήκτρο ΚΑNAΛΙΠΑΝΩ ή ΚΑNAΛΙ-ΚΑΤΩ για νααρχίσει η σάρωση καναλιών.

Το εικονίδιο Scan (Σάρωση) θα εμφανίζεται στην οθόνη όση ώρα η λειτουργία σάρωσης καναλιών είναι ενεργοποιημένη. Ο πομπο-δέκτης σας θα συνεχίσει τη σάρωση όλων των καναλιών και θα σταματήσει εάν ανιχνευθεί εισερχόμενη κλήση. Ο πομποδέκτης σας θα παραμείνει στο συγκεκριμένο κανάλι για 10 δευτερόλεπτα.

#### **Κατά τη διάρκεια µιαςεισερχόµενης κλήσης, µπορείτενα επιλέξετε από τα παρακάτω:**

- α. Πιέστεκαικρατήστε πατηµένοτο πλήκτροTALk (Ομιλία) για να επικοινωνήσετε στο συγκεκριμένο κανάλι. Ο ασύρματος σας θα παραμείνει σ' αυτό το κανάλικαιθαεπιστρέψειστο πρόγραµµα ΑΚΡΟΑΣΗΣ.
- β. Πιέστετο πλήκτρο ΚΑNAΛΙ-ΠΑΝΩ ή ΚΑNAΛΙΚΑΤΩ για ναξαναρχίσει η σάρωση καναλιών.

Εάν δεν πιέσετε κανένα πλήκτρο εντός 10 δευτερολέπτων, ο πομποδέκτης σας θα ξεκινήσει ξανά αυτόµατατη σάρωση καναλιών.

### **Ανίχνευση απόρρητου κωδικού**

Ο ασύρματος microTALk®μπορεί ναανιχνεύσει αυτόματα τους απόρρητους κωδικούς (είτε CTCSS από το01έως το38είτε DCSαπότο01έως το83)σε ένα κανάλι. Μπορεί να ανιχνευθεί μόνο ένα σετ απόρρητων κωδικών (CTCSS ή DCS)κάθε φορά.

#### **Για να ανιχνεύσετετους απόρρητους κωδικούς:**

- 1. Καθώς είστε σε λειτουργία LISTENING (Ακρόαση), πιέστε το κουμπί CHANNEL UP ή το CHANNEL DOWN για να επιλέξετε το κανάλι στο οποίο θέλετε να ανιχνεύσετε τους απόρρητους κωδικούς.
- 2. Πιέστε το κουμπί MODE (Λειτουργία) μέχρι να εμφανιστεί στην οθόνη το εικονίδιο CTCSS ή DCS και το εικονίδιο Scan με τους

Επιλέξτε κανάλι

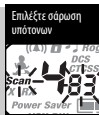

μικρούςαριθμούςδίπλαστοναριθμότουκαναλιού να αρχίσουν να αναβοσβήνουν στην οθόνη

3. Πιέστε τοκουμπίCHANNEL UP ή CHANNEL DOWN για να αρχίσετε την ανίχνευση των απόρρητων κωδικών στοκανάλι πουέχετε επιλέξει.

Το εικονίδιο Scan θα εξακολουθήσει να εμφανίζεται όταν η ανίχνευση του απόρρητου κωδικού είναι ενεργοποιημένη (θέση ΟΝ). Ο ασύρματος θα συνεχίσει να ανιχνεύει απόρρητους κωδικούς και θα σταματήσει μόλιςανιχνευθεί εισερχόμενη μετάδοση. Ο ασύρματος θα παραμείνει σε αυτό το κανάλι / απόρρητο κωδικό για10δευτερόλεπτα.

Κατάτη σάρωση απόρρητουκωδικού, εάνδεν πιέσετε κάποιο κουμπί για 15 δευτερόλεπτα, ο ασύρματος επανέρχεται αυτόματα στη λειτουργία LISTENING (Ακρόαση) στο κανάλι / απόρρητο κωδικό που εμφανιζόταν πριν μεταβείτε στις επιλογές λειτουργιών.

Ελληνικά

## **ΧΡΗΣΗ ΠΡΟΓΡΑΜΜΑΤΩΝ ΛΕΙΤΟΥΡΓΙΑΣ**

Ελληνικά

#### **Κατά τη λήψη εισερχόμενου σήματος, μπορείτενα επιλέξετεένα από τα ακόλουθα:**

- α. Πιέστε και κρατήστε πιεσμένο το κουμπί TALK (Ομιλία) γιαναεπικοινωνήσετεσεαυτότοκανάλι / απόρρητο κωδικό. Ο ασύρματος θα παραμείνει σε αυτό το κανάλι / απόρρητο κωδικό και θα επιστρέψει στη λειτουργία LISTENING (Ακρόαση).
- β. Πιέστε τοκουμπίCHANNEL UP ή τοCHANNEL DOWN γιαεπαναφοράστη λειτουργίαανίχνευσης απόρρητων κωδικών.

Αν πιέσετε το κουμπίTALk (Ομιλία) κατάτην ανίχνευση για περισσότεροαπό 10 δευτερόλεπτα μετά τη λήψη μιας μετάδοσης, εκπέμπετε στον απόρρητο κωδικό στον οποίο λάβατε τελευταία φορά σήμακατάτηνανίχνευση.

Ανδεν πιέστεκάποιοκουμπί για10δευτερόλεπτα,ο ασύρματος ξεκινάει αυτόματα την ανίχνευση απόρρητων κωδικών.

**Κατά την ανίχνευση της θέσης μνήμης(κατά τη λήψη μίαςεισερχόμενης μετάδοσης), μπορείτε να επιλέξετεένα από τα ακόλουθα:**

- α. Πιέστε και κρατήστε πιεσμένο το κουμπί Talk (Ομιλία) για να επικοινωνήσετε σε αυτή τη θέση μνήμης.
- β. Ο ασύρματος θα παραμείνει σε αυτή τη θέση μνήμης και θα επιστρέψει στη λειτουργία LISTENING (Ακρόαση).

Πιέστε τοκουμπίCHANNEL UP ή CHANNEL DOWN για να συνεχίσετε την ανίχνευση θέσεων μνήμης. Αν πιέσετε τοκουμπίTalk(Ομιλία)κατάτηνανίχνευση για περισσότερο από 10 δευτερόλεπτα μετά τη λήψη μιας μετάδοσης, εκπέμπετε στη θέση μνήμης στην οποία λάβατε τελευταία φορά σήμα κατά την ανίχνευση.

#### **Ανίχνευση θέσης μνήμης**

Ο ασύρματος microTALk®μπορεί ναανιχνεύσει αυτόματα έως 10 προγραμματισμένες θέσεις μνήμης. ΣΗΜΕΙΩΣΕΙΣ: Αν μία ή περισσότερες θέσεις μνήμης είναι

ήδη προγραμματισμένες στον ασύρματό σας,ηεπιλογήανίχνευσης τωνθέσεων μνήμηςδενθαείναιδιαθέσιμη. Γιανα προγραμματίσετε τουλάχιστονδύοθέσεις μνήμης, δείτε τον προγραμματισμό θέσεων μνήμης.

### **Για την ανίχνευση θέσεων μνήμης:**

1. Πιέστε το κουμπί MODE (λειτουργία) μέχρι το εικονίδιο Scan, το εικονίδιο Memory (μνήμης) και η θέση μνήμης να αναβοσβήσει στην οθόνη.

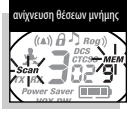

2. Πιέστε το κουμπί CHANNEL UP ή CHANNEL DOWN για να αρχίσετε τη ανίχνευση θέσεων μνήμης.

Το εικονίδιο Scan και το εικονίδιο Memory (μνήμης) θα συνεχίσουν ναεμφανίζονταιόταν η ανίχνευση θέσης μνήμης είναι ενεργοποιημένη (θέση ΟΝ). Ο ασύρματος θα συνεχίσει να ανιχνεύει θέσεις μνήμης και θα σταματήσει μόλις ανιχνευθεί εισερχόμενη μετάδοση. Ο ασύρματος θα παραμείνει σε αυτή τη θέση μνήμης για 10δευτερόλεπτα.

Κατά τη ρύθμιση ανίχνευσης θέσης μνήμης, εάν δεν πιέσετε κάποιο κουμπί για 15 δευτερόλεπτα, ο ασύρματος επανέρχεται αυτόματα στη λειτουργία LISTENING (Ακρόαση) στο κανάλι / απόρρητο κωδικό που εμφανιζόταν πριν μεταβείτε στις επιλογές λειτουργιών.

#### **VibrAlert καιCall Alert**

Ο ασύρματος microTALk®μπορεί νασας ειδοποιεί για εισερχόμενα σήματα εκπέμποντας ένα ευδιάκριτο τόνο ή με δόνηση ή και με τους δύο τρόπους.

#### **Για να αλλάξετετις ρυθμίσεις κλήσης:**

1. Πιέστε το κουμπί MODE

(λειτουργία) μέχρι το εικονίδιο Call Settings (Ρυθμίσεις κλήσεων) να αρχίσει να αναβοσβήνει στην οθόνη. Στηνοθόνη εμφανίζεται η ρύθμιση («01»δόνηση + ήχος, «02»μόνοδόνηση ή «00»μόνο ήχος).

- 2. Πιέστε το κουμπί CHANNEL UP ή CHANNEL DOWN για να συνεχίσετε τη ρύθμιση κλήσεων.
- 3. Επιλέξτε ένα από τα παρακάτω: α. Πιέστε τοκουμπί MODE (λειτουργία) γιαναεισάγετε τη νέαρύθμιση και ναμεταβείτε
	- σεάλλες λειτουργίες. β. Πιέστε τοκουμπί LOCk/ENTER
	- γιαναεισάγετε τη νέαρύθμιση και ναεπιστρέψετε στη λειτουργίαLISTENING (Ακρόαση).

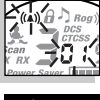

δόνηση + ήχος

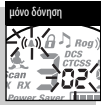

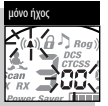

Ελληνικά

# **ΧΡΗΣΗ ΠΡΟΓΡΑΜΜΑΤΩΝ ΛΕΙΤΟΥΡΓΙΑΣ**

### **∆ιπλή Παρακολούθηση**

Η ∆ιπλή Παρακολούθηση σας επιτρέπει να παρακολουθείτε ταυτόχρονα οποιεσδήποτε δύο (2) Τοποθεσίες ∆ιπλής Παρακολούθησης:

- Τοποθεσία ∆ιπλής Παρακολούθησης1 είναι πάντατο κανάλι /υπότονος πουεµφανίζεται πρινεισέλθετε στις Λειτουργίες MODE.Για περισσότερες λεπτοµέρειες βλ. τιςενότητες"Κανάλια,""Υπότονοι CTCSS"και"Υπότονοι DCS".
- Τοποθεσία ∆ιπλής Παρακολούθησης2 θα αποθηκευτεί στον ασύρματο. Μπορεί να τροποποιηθεί ή και να ανακληθεί για μελλοντικές εισαγωγές της Λειτουργίας ∆ιπλής Παρακολούθησης.

#### **Για να προγραµµατίσετε ή να επεξεργαστείτετην Τοποθεσία ∆ιπλής Παρακολούθησης 2 καινα Εισάγετετη Λειτουργία ∆ιπλής Παρακολούθησης:**

1. Πιέστε το πλήκτρο MODE μέχρι να αρχίσει να αναβοσβήνει στην οθόνη τοεικονίδιο ∆ιπλής Παρακολούθησης και ο αριθμός του καναλιού.

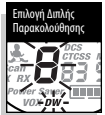

- 2. Επιλέξτε ένα από τα ακόλουθα: α.Επιλογή ή επεξεργασίαενόςκαναλιού:
	- 1) Πιέστε το πλήκτρο CHANNEL UP ή CHANNEL DOWN για να επιλέξετε ένα κανάλι (1 έως 8).
	- β.Επιλογή ή επεξεργασίαενόςκαναλιού/υπότονου:
		- 1) Πιέστε το πλήκτρο CHANNEL UP ή CHANNEL DOWN για να επιλέξετε ένα κανάλι (1 έως 8).
		- 2) Πιέστε το πλήκτρο MODE για να ρυθμίσετε το κανάλι. Οι μικροί αριθμοί δίπλα από τον αριθμό καναλιού θα αρχίσουν να αναβοσβήνουν στην οθόνη.
		- 3) Πιέστε το πλήκτρο CHANNEL UP ή CHANNEL DOWN για να επιλέξετε έναν υπότονο CTCSS (01έως38) ή υπότονο DCS (01έως83).

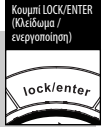

3. Πιέστε το πλήκτρο LOCK/ENTER για να ρυθμίσετε την Τοποθεσία ∆ιπλής Παρακολούθησης2καιναεισάγετετη

ΛΕΙΤΟΥΡΓΙΑ ∆ΙΠΛΗΣ ΠΑΡΑΚΟΛΟΥΘΗΣΗΣ (βλ. παρακάτω για περισσότερεςλεπτοµέρειες).

ΣΗΜΕΙΩΣΕΙΣ:Γιανατερµατίσετετη ∆ιπλή Παρακολούθηση και να προχωρήσετε to στην επόμενη διαθέσιµη ΛειτουργίαMODE,πιέστετο πλήκτροMODE.Κατάτηρύθµισητης Τοποθεσίας ∆ιπλής Παρακολούθησης2, ανδενπιέσετεκανέναπλήκτρογια15 δευτερόλεπτα, ο ασύρματός σας θα επιστρέψει αυτόματα στο πρόγραμμα ΑΚΡΟΑΣΗΣήστηνΤοποθεσία ∆ιπλής Παρακολούθησης 1.

#### **Για να ενεργοποιήσετετη ∆ιπλή Παρακολούθηση:**

- ΣΗΜΕΙΩΣΗ: Η Τοποθεσία ∆ιπλής Παρακολούθησης2 πρέπειναείναιπρογραµµατισµένη ώστενα ενεργοποιεί τη ∆ιπλή Παρακολούθηση.
- 1.Ρυθµίστε την πρώτη Τοποθεσία ∆ιπλής Παρακολούθησης (κανάλι /υπότονος) πουθέλετε να παρακολουθήσετε (για περισσότερεςλεπτοµέρειες βλ. τις ενότητες"Κανάλια,"

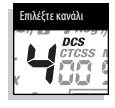

- "ΥπότονοιCTCSS"και"Υπότονοι DCS"). 2. Πιέστε το πλήκτρο MODE μέχρι να αρχίσει να αναβοσβήνειστηνοθόνη τοεικονίδιο ∆ιπλής
	- Παρακολούθησης και ο αριθμός του καναλιού.
- ΣΗΜΕΙΩΣΗ :ΚατάτηρύθµισητηςΤοποθεσίας ∆ιπλής
	- Παρακολούθησης2,ανδενπιέσετεκανένα πλήκτρογια15δευτερόλεπτα,οασύρµατός σαςθαεπιστρέψειαυτόµαταστοπρόγραµµα ΑΚΡΟΑΣΗΣήστοτελευταίοκανάλι / υπότονο που εμφανιζόταν πριν εισέλθετε σε Λειτουργίες MODE.
- 3. Πιέστε το πλήκτρο LOCK/ENTER για να εισάγετε τη ΛΕΙΤΟΥΡΓΙΑ ∆ΙΠΛΗΣ ΠΑΡΑΚΟΛΟΥΘΗΣΗΣ.

#### **Κατά τη διάρκεια µιαςεισερχόµενης κλήσης, µπορείτενα επιλέξετε από τα παρακάτω:**

- α. Πιέστεκαικρατήστε πατηµένοτο πλήκτροTALk για να επικοινωνήσετε σε αυτήν την Τοποθεσία Διπλής Παρακολούθησης. Ο ασύρματός σας θα παραμείνει σε αυτήν την Τοποθεσία Διπλής Παρακολούθησης και θα επιστρέψει σε πρόγραµµα ΑΚΡΟΑΣΗΣ.
- β. Πιέστε το πλήκτροCHANNEL UP ή CHANNEL DOWN γιαναξαναρχίσει η ∆ιπλή Παρακολούθηση.

Αν πιέσετε το πλήκτροTALk ενώ βρίσκεστεσε ∆ιπλή Παρακολούθηση πέραν διαστήματος 10 δευτερολέπτωναπότη λήψη κλήσης,θαεκπέµψετε στην τελευταίαΤοποθεσία ∆ιπλής Παρακολούθησης µέσω τηςοποίας λάβατεκάποιακλήση. Μ'αυτόν τον τρόποοασύρµατοςθαεπιστρέψειστο πρόγραµµα ΑΚΡΟΑΣΗΣ. Αν δεν πιέσετε κανένα πλήκτρο εντός 10 δευτερολέπτων,οασύρµατόςσαςθαξαναµπεί αυτόµατασε ∆ιπλή Παρακολούθηση.

#### **Για να τερµατίσετετη ∆ιπλή Παρακολούθηση:** Επιλέξτε ένα από τα ακόλουθα:

a. Πιέστε το πλήκτρο LOCK/ENTER για να επιστρέψετε σε πρόγραµµα ΑΚΡΟΑΣΗΣ είτεστηνΤοποθεσία ∆ιπλής Παρακολούθησης 1 είτε στην τελευταία Τοποθεσία

Διπλής Παρακολούθησης μέσω της οποίας λάβατε για τελευταία φοράκάποιαεκποµπή κατάτη διάρκεια της ∆ιπλής Παρακολούθησης.

- b. Πιέστε το πλήκτρο TALK για να επιστρέψετε στο πρόγραµµα ΑΚΡΟΑΣΗΣ είτεστηνΤοποθεσία ∆ιπλής Παρακολούθησης 1 είτε στην τελευταία Τοποθεσία ∆ιπλής Παρακολούθησηςµέσω τηςοποίας λάβατε γιατελευταία φοράκάποιαεκποµπή κατάτη διάρκειατης ∆ιπλής Παρακολούθησης.
- c. Πιέστε το πλήκτρο MODE και προχωρήστε στην επόµενη διαθέσιµη Λειτουργία MODE.

### Download from Www.Somanuals.com. All Manuals Search And Download.

### **ΧΡΗΣΗ ΠΡΟΓΡΑΜΜΑΤΩΝ ΛΕΙΤΟΥΡΓΙΑΣ** Ελληνικά

#### **Baby Monitor**

Μετη Λειτουργία BabyMonitorενεργοποιηµένη, αφήνονταςένανασύρµατοκοντάσεένα βρέφος,ο τελευταίοςθαεκπέµψει προςµίαάλλη µονάδαστοίδιο κανάλικαιυπότονοότανανιχνευτεί ήχος.Το Baby Monitorχρησιµοποιείτοίδιοεπίπεδοευαισθησίας που ρυθµίζετεγιατη Λειτουργία VOX. Ανδενέχετερυθµίσει επίπεδοευαισθησίας VOX(βλ.τηνενότητα"Εκποµπή Ενεργοποιούµενη µε Φωνή [VOX]"του παρόντος εγχειριδίου),θαχρησιµοποιηθείαυτόµατατοµέγιστο επίπεδο ευαισθησίας, το επίπεδο 5.

### **Για να ενεργοποιήσετετο Baby Monitor:**

- 1. Πιέστε το πλήκτρο MODE μέχρι να αρχίσει να αναβοσβήνει το εικονίδιο Baby Monitor στην οθόνη. Εµφανίζεται η τρέχουσαρύθµιση Off.
- 2. Πιέστε το πλήκτρο CHANNEL UP ή CHANNEL DOWN για να αλλάξετε τη ρύθµιση στο On.

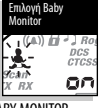

3. Πιέστε το πλήκτρο LOCK/ENTER για να εισέλθετε στη ρύθμιση On

και να εισέλθετε στη ΛΕΙΤΟΥΡΓΙΑ ΒΑΒΥ ΜΟΝΙΤΟR ΣΗΜΕΙΩΣΕΙΣ: Πιέζοντας το πλήκτρο MODE θα ρυθμίσετε

- τη Λειτουργία Baby Monitor στο Off και θα προχωρήσετεσεάλλες Λειτουργίες MODE. Ανδενπιέσετεκανέναπλήκτρογια15 δευτερόλεπτα,η Λειτουργία Baby Monitor MODEθαρυθµιστείστο Offκαιο ασύρµατοςθαεπιστρέψειστοπρόγραµµα ΑΚΡΟΑΣΗΣ.
- ΣΗΜΕΙΩΣΗ:Καιοιδύοασύρµατοιπρέπειναείναι συντονισµένοιστοίδιοκανάλικαιναέχουν τον ίδιο κωδικό υπότονου για να είναι δυνατή η επικοινωνία μεταξύ τους.

#### **Για να τερµατίσετετη Λειτουργία Baby Monitor:**

Επιλέξτε ένααπόταακόλουθα:

- α. Πιέστε το πλήκτρο TALK και επιστρέψετε στο πρόγραµµα ΑΚΡΟΑΣΗΣ.
- β. Πιέστε το πλήκτροLOCk/ENTER και επιστρέψετε στο πρόγραµµα ΑΚΡΟΑΣΗΣ.
- γ. Πιέστε το πλήκτρο MODE και προχωρήστε στην επόµενη διαθέσιµη Λειτουργία MODE.

**10 Ρυθµίσεις Ήχου Κλήσης**

Μπορείτε να επιλέξετε μεταξύ 10 διαφορετικών ρυθµίσεων ήχουκλήσηςγιαναεκπέµπετεµίαµοναδική ειδοποίηση κλήσης.

### **Για να αλλάξετετη ρύθµιση Ήχου Κλήσης:**

1. Πιέστε το πλήκτρο MODE μέχρι να εµφανιστείτογράµµα"C"καιο αριθµόςτουτρέχοντοςαριθµού ήχουκλήσης(1έως10). Ο τρέχων ήχος κλήσης θα ακουστεί για δύο (2)δευτερόλεπτα.

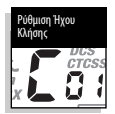

- 2. Πιέστε το πλήκτρο CHANNEL UP ή CHANNEL DOWN για να ακούσετε τις άλλες ρυθμίσεις ήχου κλήσης.
- 3. Όταν εµφανιστεί η επιθυµητή ρύθµιση ήχουκλήσης, επιλέξτε ένα από τα ακόλουθα:
	- a. Πιέστε το πλήκτρο MODE(Πρόγραµµα λειτουργίας) για να καταχωρίσετε την καινούργια ρύθµιση και προχωρήστεσεάλλη λειτουργία.
	- b. Πιέστε το πλήκτρο Κουμπί LOCk/ENTER (Κλείδωμα/ ενεργοποίηση) γιανακαταχωρίσετε την καινούργια ρύθμιση και να επιστρέψετε στο πρόγραµµα ΑΚΡΟΑΣΗΣ.

# **Τόνοςεπιβεβαίωσης ολοκλήρωσηςτης εκποµπής("Roger Beep")**

Ο συνοµιλητήςσαςθαακούσει έναν ηχητικότόνοόταν απελευθερώσετε το πλήκτροTALk (Οµιλία). Αυτόςο τόνος ενημερώνει το συνομιλητή σας ότι σταματήσατε να μιλάτε και είναι πλέον ελεύθερος να μιλήσει αυτός. Αυτή η λειτουργίαµπορεί ναενεργοποιηθεί ή να απενεργοποιηθεί.

#### **Για να ενεργοποιήσετε ή να απενεργοποιήσετετη λειτουργία "Roger Beep":**

Όταν ενεργοποιείτε τον ασύρματο microTALk®για πρώτη φορά, η λειτουργία"Roger Beep"είναι ενεργοποιηµένη.

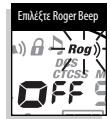

1. Πιέστεκαιαπελευθερώστετο πλήκτροMODE(Πρόγραµµα

λειτουργίας) μέχρι να δείτε το εικονίδιο "Roger Beep" αναβοσβήνειστηνοθόνη.Εµφανίζεται η τρέχουσα κατάστασή του(ενεργοποιηµένο ή απενεργοποιηµένο).

- 2. Πιέστε το πλήκτρο ΚΑNAΛΙΠΑΝΩ ή ΚΑNAΛΙ-ΚΑΤΩ για ναεπιλέξετε ενεργοποίηση ή απενεργοποίηση του "Roger Beep".
- 3. Όταν εµφανιστεί η ρύθµιση του Roger Beep που επιθυμείτε, επιλέξτε ένα από τα παρακάτω:
	- a. Πιέστε το πλήκτρο MODE(Πρόγραµµα λειτουργίας) για να καταχωρίσετε την καινούργια ρύθμιση και προχωρήστε σε άλλη λειτουργία.
	- b. Πιέστε το πλήκτρο Κουμπί LOCk/ENTER (Κλείδωμα/ ενεργοποίηση) γιανακαταχωρίσετε την καινούργια ρύθμιση και να επιστρέψετε στο πρόγραµµα ΑΚΡΟΑΣΗΣ.

Η ρύθμιση που επιλέξατε θα αποθηκευτεί όταν κλείσετε και ξανανοίξετε τονασύρµατο. Όταν η λειτουργία "Roger Beep"είναι ενεργοποιηµένη, θαεµφανιστεί τοεικονίδιο"Roger Beep".

# **ΧΡΗΣΗ ΠΡΟΓΡΑΜΜΑΤΩΝ ΛΕΙΤΟΥΡΓΙΑΣ** Ελληνικά

### **Ήχοι Πλήκτρων**

Με ενεργοποιηµένους τους Ήχους Πλήκτρων,απότον ασύρματό σας θα ακούγονται ηχητικά σήματα κάθε φορά που πιέζετε ένα πλήκτρο ή αλλάζετε μία ρύθµιση.

#### **Για να ενεργοποιήσετε ή να απενεργοποιήσετε τους Ήχους Πλήκτρων:**

Όταν ενεργοποιείτε τον ασύρματό σας microTALK® για πρώτη φορά,οι Ήχοι Πλήκτρωνθαείναι ενεργοποιηµένοι.

1. Πιέστετο πλήκτροMODEµέχρι να αρχίσει να αναβοσβήνει το εικονίδιο Ήχου Πλήκτρων στην οθόνη.Εµφανίζεται η τρέχουσα κατάστασή του(ενεργοποιηµένο ή απενεργοποιηµένο).

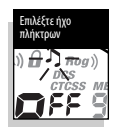

- 2. Πιέστε το πλήκτρο CHANNEL UP ή CHANNEL DOWN για να ενεργοποιήσετε ή να απενεργοποιήσετε τον Ήχο Πλήκτρων
- 3. Όταν εµφανιστεί η ρύθµιση Ήχου Πλήκτρων που επιθυμείτε, επιλέξτε ένα από τα ακόλουθα:
	- a. Πιέστε το πλήκτρο MODEγιαναεισάγετε τη νέα ρύθµιση και ναεπιστρέψετεστο πρόγραµµα ΑΚΡΟΑΣΗΣ.
	- b. Πιέστε το πλήκτρο Κουμπί LOCk/ENTER (Κλείδωμα/ ενεργοποίηση) γιανακαταχωρίσετε την ασύρματο ρύθμιση και να επιστρέψετε στο πρόγραµµα ΑΚΡΟΑΣΗΣ.

Η ρύθμιση που επιλέξατε θα αποθηκευτεί όταν κλείσετε και ξανανοίξετε τον πομποδέκτη. Όταν ο Ήχος Πλήκτρων είναι ενεργοποιηµένος,θαεµφανιστεί τοεικονίδιο ήχου πλήκτρων.

## **∆ΗΛΩΣΗ ΣΥΜΜΟΡΦΩΣΗΣ, ΕΓΓΥΗΣΗ & ΕΞΥΠΗΡΕΤΗΣΗ ΠΕΛΑΤΩΝ**

Ελληνικά

THIS PAGE TO INCLUDE

D.O.C.,WARRANTY & CUSTOMER SERVICE

INFORMATION WHEN COMPLETE.

Free Manuals Download Website [http://myh66.com](http://myh66.com/) [http://usermanuals.us](http://usermanuals.us/) [http://www.somanuals.com](http://www.somanuals.com/) [http://www.4manuals.cc](http://www.4manuals.cc/) [http://www.manual-lib.com](http://www.manual-lib.com/) [http://www.404manual.com](http://www.404manual.com/) [http://www.luxmanual.com](http://www.luxmanual.com/) [http://aubethermostatmanual.com](http://aubethermostatmanual.com/) Golf course search by state [http://golfingnear.com](http://www.golfingnear.com/)

Email search by domain

[http://emailbydomain.com](http://emailbydomain.com/) Auto manuals search

[http://auto.somanuals.com](http://auto.somanuals.com/) TV manuals search

[http://tv.somanuals.com](http://tv.somanuals.com/)